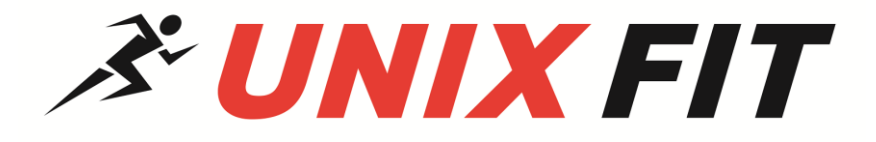

# **ЭЛЛИПТИЧЕСКИЙ ТРЕНАЖЕР** *SL-350E*

# **Руководство пользователя**

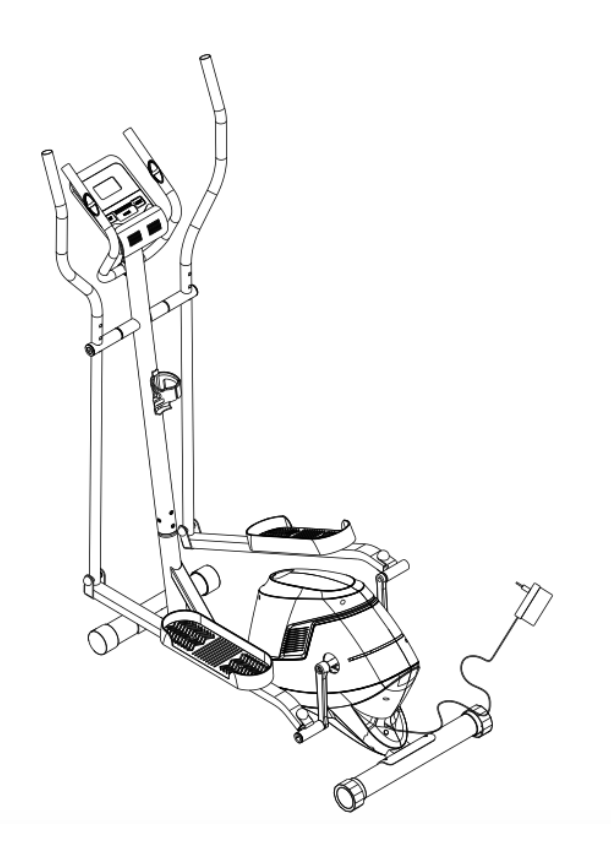

## *ВНИМАНИЕ!*

Пожалуйста, внимательно прочитайте эту инструкцию, прежде чем начать пользоваться тренажером.

#### **ОГЛАВЛЕНИЕ**

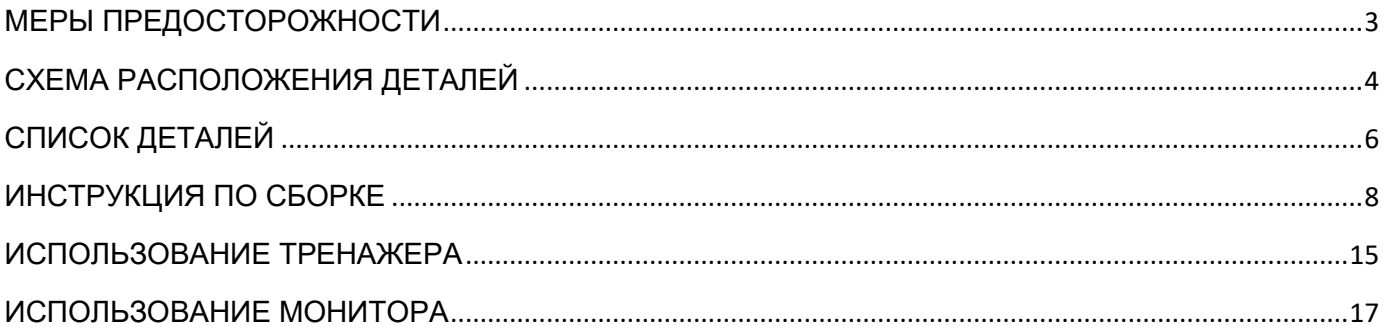

# **МЕРЫ ПРЕДОСТОРОЖНОСТИ**

Мы благодарим вас за то, что вы выбрали наш продукт. Чтобы гарантировать вашу безопасность и здоровье, пожалуйста, используйте это оборудование правильно. Пожалуйста, внимательно прочитайте информацию ниже перед использованием этого устройства.

1. Перед сборкой и использованием оборудования важно прочитать все руководство пользователя. Безопасное и эффективное использование может быть достигнуто только в том случае, если оборудование собрано, поддерживается и используется надлежащим образом.

2. Перед началом любой программы тренировки вы должны проконсультироваться с врачом, чтобы определить, есть ли у вас какие-либо медицинские или физические факторы, которые могут поставить под угрозу ваше здоровье и безопасность, или препятствовать правильному использованию оборудования. Рекомендации вашего врача также необходимы, если вы принимаете лекарства, которые влияют на сердечный ритм, кровяное давление или уровень холестерина.

3. Слушайте сигналы вашего тела. Неправильные или чрезмерные тренировки могут нанести вред вашему здоровью. Прекратите упражнение, если у вас возникли следующие симптомы: боль, стеснение в груди, нерегулярное сердцебиение, сильная одышка, головокружение или чувство тошноты. Если вы испытываете какое-либо из этих состояний, вы должны проконсультироваться с врачом, прежде чем продолжить свою программу тренировок.

4. Держите детей и домашних животных подальше от устройства. Тренажер предназначен только для взрослых.

5. Используйте тренажер на твердой ровной поверхности с защитным покрытием для пола или ковра. Для обеспечения безопасности тренажер должен иметь по крайней мере по 0,5 метра свободного места вокруг него.

6. Перед использованием оборудования убедитесь, что все гайки и болты надежно затянуты. Всегда используйте оборудование, как указано в инструкции. Если вы обнаружите неисправные компоненты при сборке или проверке устройства, или если вы услышите какие-либо необычные звуки, исходящие от устройства во время использования, немедленно остановитесь. Не используйте тренажер, пока проблема не будет устранена.

7. Компьютер имеет множество функцией, значение которых будет отображаться при использовании тренажера в соответствии с вашей тренировкой. Помните, что значение сердечного импульса дается в виде справочной информации.

8. Носите соответствующую одежду при использовании тренажера. Избегайте свободной одежды, которая может попасть в детали тренажера или ограничивать и мешать вашим движениям.

9. Это устройство предназначено только для домашнего использования. Максимальный вес пользователя – 120 кг.

10. Следует проявлять осторожность при подъеме или перемещении тренажера, чтобы не повредить спину.

11. Устройство не подходит для терапевтического использования.

12. Сохраните это руководство и инструменты для сборки.

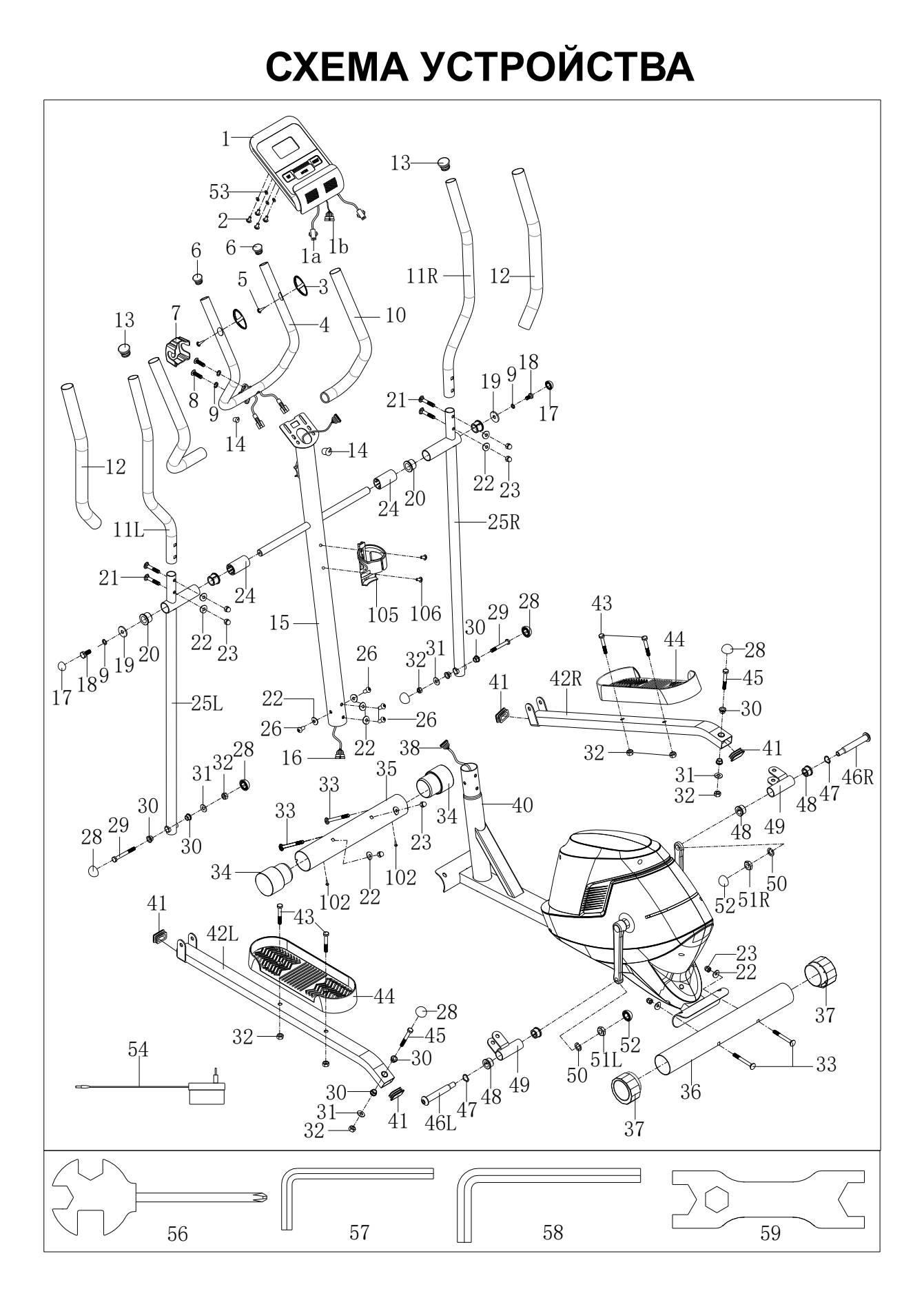

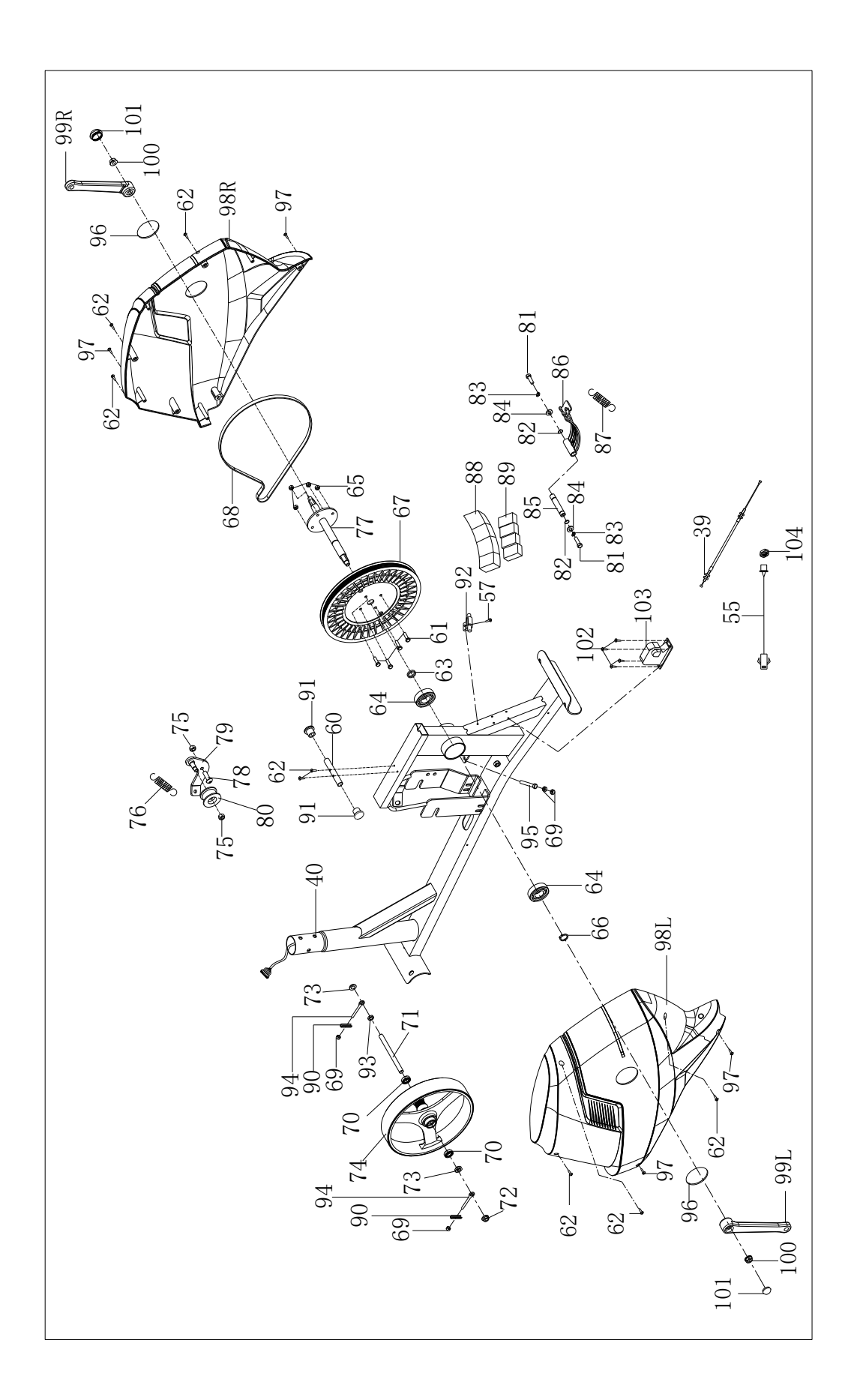

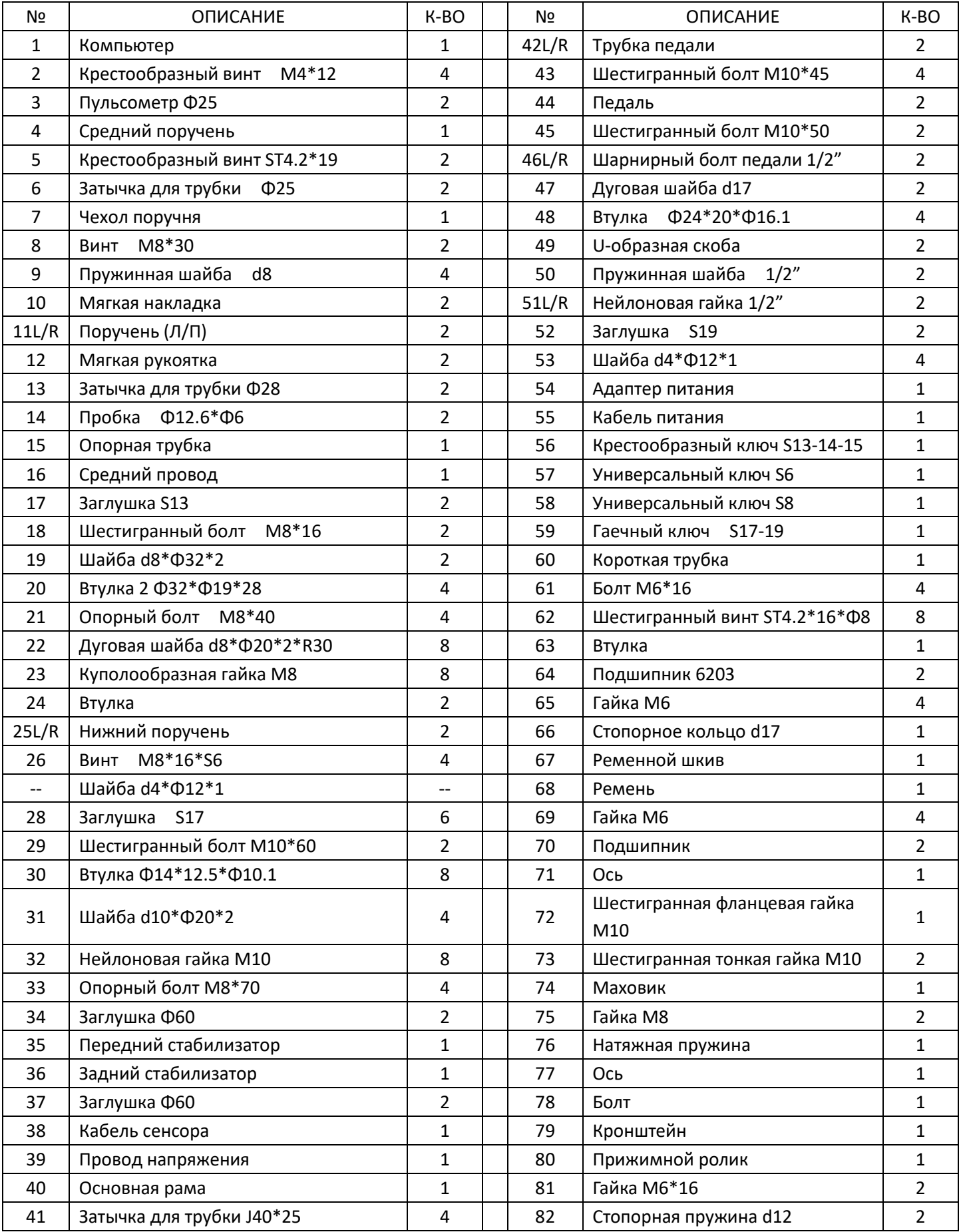

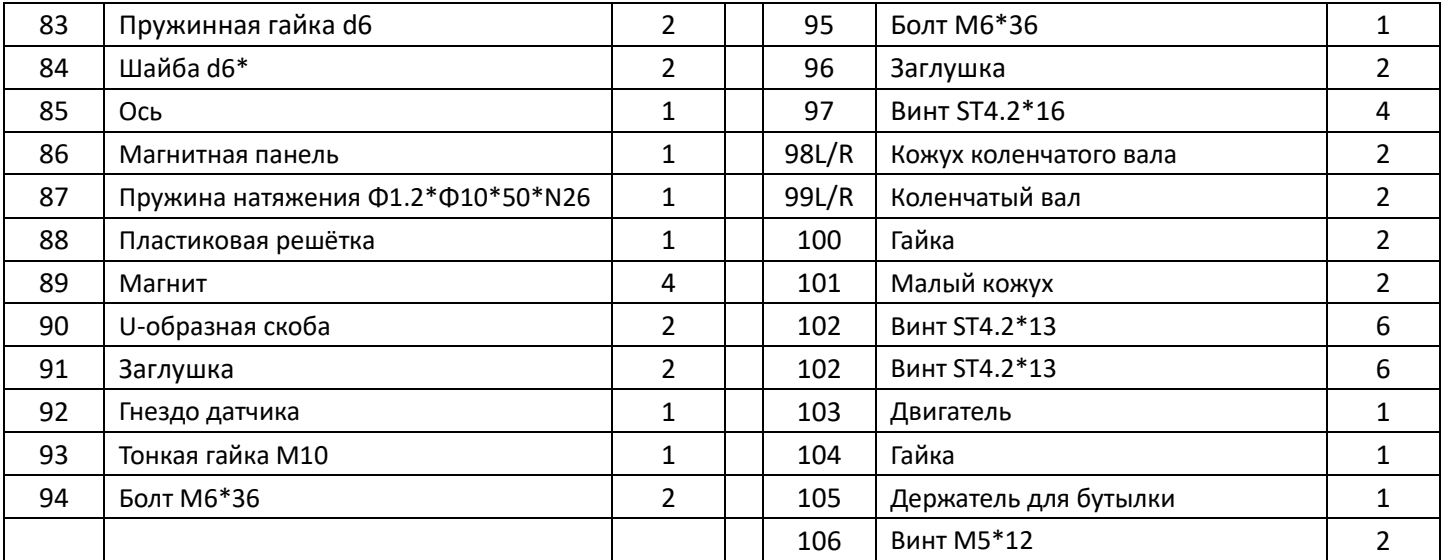

# **ИНСТРУКЦИЯ ПО СБОРКЕ:**

#### **1.ПОДГОТОВКА:**

- A. Перед сборкой убедитесь, что у вас будет достаточно места вокруг устройства.
- B. Используйте представленные инструменты для сборки.
- C. Перед сборкой, пожалуйста, проверьте, доступны ли все необходимые детали (в приведенной выше таблице вы найдете чертеж устройства со всеми отдельными частями (обозначенными цифрами).

#### **2. СБОРКА УСТРОЙСТВА:**

### **Шаг 1:**

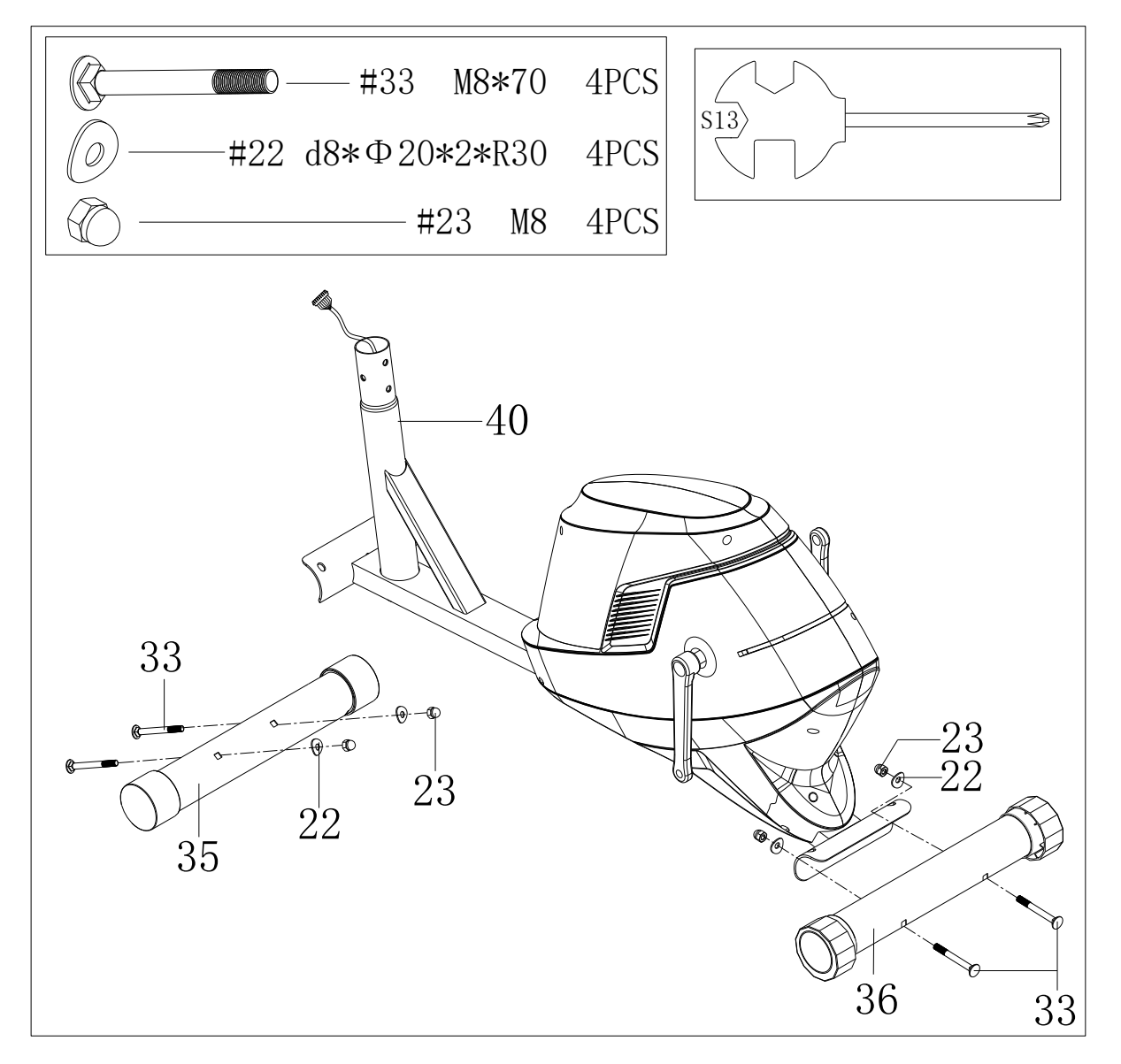

a. Прикрепите передний стабилизатор (35) и задний стабилизатор (36) к главной раме (40) с помощью болта (33), дуговой шайбы (22) и гайки (23).

![](_page_8_Figure_0.jpeg)

![](_page_8_Figure_1.jpeg)

- a. Подключите кабель напряжения (39) к контроллеру напряжения (53). Соедините кабель сенсора (38) со средним проводом (16)
- b. Закрепите опорную трубку (15) на главной раме (40) с помощью винта (26) и дуговой шайбы (22).

![](_page_9_Figure_0.jpeg)

![](_page_9_Figure_1.jpeg)

- a. Закрепите нижний поручень (25L / R) к опорной трубке (15) шестигранным болтом(18), пружинной шайбой (9) и шайбой (19).
- b. Закрепите U-образную скобу (49L / R) на рычаге шарнирны болтом педали (46L / R) и дуговой шайбой (47). Затем затяните их пружинной шайбой (50) и нейлоновой гайкой (51L / R)
- c. Закрепите педаль (44) на педальной трубке (42L / R) шестигранным болтом (43) и нейлоновой гайкой (32).

![](_page_10_Figure_0.jpeg)

![](_page_10_Figure_1.jpeg)

- a. Прикрепите поручень (11L / R) к нижнему поручню (25L / R) с помощью болта (21), дуговой шайбы (22) и гайки (23).
- b. Закрепите средний поручень (4) на опорной трубке (15) винтом (8) и пружинной шайбой (9). Затем прикрепите корпус поручня (7) к поручню.
- c. Протолкните провод поручня (4а) через затычку, а затем вытащите его из

опорной трубки (15).

## **Шаг 5:**

![](_page_11_Figure_2.jpeg)

Прикрепите заглушку (17) к соединению нижнего поручня (25L / R) и поручня (17). Прикрепите заглушку (28) к соединению нижнего поручня (25L / R) и педальной трубки (42L / R). Прикрепите заглушку (8) и заглушку (52) к

### соединению педальной трубки (42L / R) и рычага.

![](_page_12_Figure_1.jpeg)

![](_page_12_Figure_2.jpeg)

- a. Подключите компьютерный провод (1b) к среднему проводу (16). Подключите компьютерный провод (1a) с помощью ручки (4a).
- b. Закрепите компьютер (1) на опорной трубке (15) крестообразным винтом (2).

```
Шаг 7:
```
![](_page_13_Figure_1.jpeg)

- 1. Прикрепите держатель для бутылки (105) к опорной трубке (15) винтом  $(106)$ .
- 2. Подключите адаптер питания (54) к основной раме (40).

На этом сборка завершена!

# ТОЛЬЗОВАНИЕ ТРЕНАЖ

Использование эллиптического тренажера дает вам несколько преимуществ: это улучшит вашу физическую форму и тонус мышц, а в сочетании с низкокалорийно диетой поможет вам сбросить вес.

### **1.Разогрев**

Этот этап помогает усилить кровоток и настроить мышцы на правильную работу. Он также уменьшит риск судороги и мышечной травмы. Целесообразно сделать несколько упражнений на растяжку, как показано ниже. Каждое растяжение должно проводиться в течение примерно 30 секунд. Не переусердствуйте - если почувствуете боль, **остановитесь.**

![](_page_14_Figure_4.jpeg)

#### **2.Тренировка**

Это этап, на котором вам потребуется уже прилагать усилия. После регулярного использования мышцы ваших ног станут сильнее. Очень важно поддерживать устойчивый темп на всем протяжении тренировки. Скорость должна быть достаточной для того, чтобы поднять сердцебиение в целевую зону, показанную на графике ниже.

![](_page_14_Figure_7.jpeg)

**Этот этап должен длиться минимум 12 минут, хотя большинство людей начинает с 15-20 минут**

### **3. Заминка**

Задача этого этапа - дать знать вашей сердечно-сосудистой системе и мышцам, что тренировка окончена. Он заключается в повторении упражнений разогрева, или можно уменьшить темп и продолжать тренировку в течение примерно 5 минут. Далее нужно повторить упражнения на растяжку, помня о том, чтобы не заставлять себя и не повреждать мышцы.

Со временем вам, возможно, придется тренироваться дольше и интенсивнее. Целесообразно тренироваться как минимум три раза в неделю, и, если возможно, равномерно распределять ваши тренировки в течение недели.

#### **Тонус мышц**

Чтобы повысить тонус мышц с помощью эллиптического тренажера, вам нужно, чтобы сопротивление было достаточно высоким. Это усилит нагрузку на мышцы ног и может означать, что вы не сможете тренироваться столько, сколько хотите. Если вы также пытаетесь улучшить свою физическую форму, вам нужно изменить свою программу тренировок. Этапы разогрева и заминки остаются прежними, но к концу фазы тренировки вам необходимо увеличить сопротивление, заставляя ноги работать сильнее, чем обычно. Возможно, вам придется уменьшить скорость, чтобы поддерживать пульс в целевой зоне.

#### **Потеря веса**

Важным фактором здесь является количество усилий, которые вы прикладываете. Чем тяжелее и дольше вы тренируетесь, тем больше калорий вы будете тратить. Эффективность тренажера одинакова для набора массы и сброса веса, разница лишь в вашей персональной цели.

#### **Настройка**

Ручка регулировки напряжения позволяет вам изменять сопротивление педалей. Высокое сопротивление затрудняет, а низкое облегчает их работу. Для достижения наилучших результатов регулируйте напряжение во время использования тренажера.

# ИСПОЛЬЗОВАНИЕ КОМПЬЮТЕРА

Основные функции:

- 1. Программы: возможность использования 21 варианта программ
- A: 1 Ручной режим

![](_page_16_Figure_4.jpeg)

В: 10 Профильных предустановленных программ (КОДЫ: P1-P10)

![](_page_16_Figure_6.jpeg)

![](_page_17_Figure_0.jpeg)

P1: ВОЛНЫ P2:ДОЛИНА P3: СЖИГАНИЕ ЖИРА P4:РАМПА P5:ГОРА P6: ИНТЕРВАЛЬНАЯ P7:КАРДИО P8:ВЫНОСЛИВОСТЬ P9:ПОДЪЕМ P10:РАЛЛИ

С: 1 ПРОГРАММА КОНТРОЛЯ МОЩНОСТИ (КОД WATT PRO: P16)

![](_page_17_Picture_3.jpeg)

D: 4 ПРОГРАММЫ КОНТРОЛЯ ПУЛЬСА: (КОДЫ PULSE PRO: P17-P20)

режимы 55% макс. пульса, 75% макс. пульса, 95% макс. пульса или

целевого пульса

![](_page_17_Figure_7.jpeg)

E: 5 ПОЛЬЗОВАТЕЛЬСКИХ ПРОГРАММ: КОДЫ CUSTOM1 - CUSTOM5 (P

## $11 - P15$

![](_page_17_Picture_10.jpeg)

![](_page_18_Figure_0.jpeg)

![](_page_18_Figure_1.jpeg)

1. Запись параметров пользователя и хранение в памяти до 5 пользовательских программ.

2. Одновременное отображение значений скорости (оборотов в минуту) – SPEED, времени – TIME, мощности - WATT., калорий - CAL и дистанции - DIST.

3. В случае отсутствия поступления сигнала от датчиков скорости и пульса в течение 4 минут компьютер выключается автоматически. При этом данные о текущей тренировке будут сохранены, а величина нагрузки сведена к минимуму. После нажатия любой кнопки или приведения тренажера в движение компьютер автоматически включается обратно.

Кнопки:

1. ENTER:

В режиме ожидания нажмите кнопку ENTER, чтобы перейти к выбору программы и установке значения, которое мигает в соответствующем окне.

A: Нажмите ENTER при выборе программы, чтобы подтвердить

понравившуюся программу.

B: Нажмите ENTER при настройке параметров, чтобы подтвердить значение, которое вы хотите предварительно установить.

● В режиме тренировки нажмите ENTER, чтобы выбрать отображение скорости или оборотов в минуту, или автоматическое переключение значений.

2. START/STOP:

Нажмите кнопку START/STOP для запуска или остановки программы.

В любом режиме удерживайте эту кнопку в течение 2 секунд, чтобы полностью перезагрузить компьютер.

3. UP:

В режиме ожидания, когда мигает соответствующий индикатор на экране, нажмите эту кнопку, чтобы перейти к программе выше. Если значение в соответствующем окне мигает, нажмите эту кнопку для увеличения значения.

В режиме тренировки нажмите эту кнопку, чтобы увеличить сопротивление тренажера.

4. DOWN:

В режиме ожидания, когда мигает соответствующий индикатор на экране, нажмите эту кнопку, чтобы перейти к программе ниже. Если значение в соответствующем окне мигает, нажмите эту кнопку для уменьшения значения.

В режиме тренировки нажмите эту кнопку, чтобы уменьшить

сопротивление тренажера.

5. RECOVERY:

Сперва проверьте свой текущий пульс, отобразив его значение на экране. Далее нажмите эту кнопку, чтобы перейти к исследованию восстановления пульса.

Уже находясь в режиме исследования восстановления пульса, нажмите эту кнопку для выхода.

ВАЖНО:

 $\Gamma(1)$  Нажатие кнопок UP, DOWN может быть заменено на поворот рукоятки в зависимости от модели.

② При выборе программ и вводе значений рекомендуется не отрывать палец от панели для возможности внесения немедленных правок в случае ошибки.

Управление:

1. Включение компьютера

Подключите один конец адаптера к источнику переменного тока, а другой

- к компьютеру.

Компьютер издаст звуковой сигнал и перейдет в режим начальной загрузки.

- 2. Выбор программы и установка параметров
- Ручная программа и встроенные программы P1 $\sim$ P10
- A. Используйте кнопки UP и DOWN для выбора подходящей программы.

B. Нажмите ENTER для подтверждения выбранной программы и перехода в окно настройки времени.

C. Значок "Time" начнет мигать. Снова используйте кнопки UP и DOWN, чтобы установить желаемое значение времени. Нажмите ENTER для подтверждения значения.

D. Значок "Distance" начнет мигать. Снова используйте кнопки UP и DOWN, чтобы установить желаемое значение дистанции. Нажмите ENTER для подтверждения значения.

E. Значок "Calories" начнет мигать. Снова используйте кнопки UP и DOWN, чтобы установить желаемое значение калорий. Нажмите ENTER для подтверждения значения.

F. Нажмите START/ STOP, чтобы начать тренировку.

• Программа контроля мощности (WATT PRO:P16)

A. Используйте кнопки UP и DOWN для выбора программы контроля мощности.

B. Нажмите ENTER для подтверждения выбора программы контроля мощности и перехода в окно настройки времени.

C. Значок "Time" начнет мигать. Снова используйте кнопки UP и DOWN, чтобы установить желаемое значение времени. Нажмите ENTER для подтверждения значения.

D. Значок "Distance" начнет мигать. Снова используйте кнопки UP и DOWN, чтобы установить желаемое значение дистанции. Нажмите ENTER для подтверждения значения.

E. Значок "Calories" начнет мигать. Снова используйте кнопки UP и DOWN, чтобы установить желаемое значение калорий. Нажмите ENTER для подтверждения значения.

F. Значок "Watt" начнет мигать. Снова используйте кнопки UP и DOWN, чтобы установить желаемое значение мощности. Нажмите ENTER для подтверждения значения.

G. Нажмите START/ STOP, чтобы начать тренировку.

ВАЖНО: Значение мощности (WATT) определяется крутящим моментом (TORQUE) и числом оборотов в минуту (RPM). При выборе этой программы значение WATT будет оставаться постоянным. Это означает, что если вы крутите педали быстро, сопротивление тренажера будет уменьшаться, а если медленно - увеличиваться, чтобы поддерживать значение мощности на постоянном уровне.

ПРОГРАММЫ КОНТРОЛЯ ПУЛЬСА: 55% МАКС. ПУЛЬСА, 75% МАКС. ПУЛЬСА И 95% МАКС. ПУЛЬСА (PULSE PRO: P17-P19)

Максимальная частота пульса зависит от возраста пользователя. Цель данной программы - обеспечить выполнение полезных физических упражнений в пределах максимально допустимой частоты пульса.

A. Используйте кнопки UP и DOWN для выбора программы контроля пульса.

B. Нажмите ENTER для подтверждения выбора программы контроля пульса и перехода в окно настройки возраста (AGE).

![](_page_23_Figure_0.jpeg)

C. Значок "Time" начнет мигать. Снова используйте кнопки UP и DOWN, чтобы установить желаемое значение времени. Нажмите ENTER для подтверждения значения.

D. Значок "Distance" начнет мигать. Снова используйте кнопки UP и DOWN, чтобы установить желаемое значение дистанции. Нажмите ENTER для подтверждения значения.

E. Значок "Calories" начнет мигать. Снова используйте кнопки UP и DOWN, чтобы установить желаемое значение калорий. Нажмите ENTER для подтверждения значения.

F. Значок "Age" начнет мигать. Снова используйте кнопки UP и DOWN, чтобы установить соответствующее значение возраста. Нажмите ENTER для подтверждения значения.

G. Во время тренировки в программе контроля пульса компьютер отобразит максимально допустимую частоту пульса в соответствии с возрастом пользователя.

H. Нажмите START/ STOP, чтобы начать тренировку.

ПРОГРАММА ЦЕЛЕВОГО ПУЛЬСА (PULSE PRO: P20)

Пользователь также может сам установить любую целевую частоту сердечных сокращений для тренировки.

A. Используйте кнопки UP и DOWN для выбора программы целевого пульса.

B. Нажмите ENTER для подтверждения выбора программы контроля мощности и перехода в окно настройки времени.

C. Значок "Time" начнет мигать. Снова используйте кнопки UP и DOWN, чтобы установить желаемое значение времени. Нажмите ENTER для подтверждения значения.

D. Значок "Distance" начнет мигать. Снова используйте кнопки UP и DOWN, чтобы установить желаемое значение дистанции. Нажмите ENTER для подтверждения значения.

E. Значок "Calories" начнет мигать. Снова используйте кнопки UP и DOWN, чтобы установить желаемое значение калорий. Нажмите ENTER для подтверждения значения.

F. Значок "Target heart value" начнет мигать. Снова используйте кнопки UP и DOWN, чтобы установить желаемое значение целевого пульса. Нажмите ENTER для подтверждения значения.

G. Нажмите START/ STOP, чтобы начать тренировку.

ВАЖНО: Во время тренировки значение пульса пользователя зависит от уровня сопротивления и скорости. Цель программы контроля пульса поддерживать частоту сердечных сокращений в пределах заданного значения. Если компьютер определит, что текущий пульс выше заданного целевого значения, он автоматически снизит уровень сопротивления, либо пользователь может замедлить темп тренировки самостоятельно.

Если ваш текущий пульс ниже заданного, либо пользователь может ускорить темп тренировки самостоятельно.

● ПОЛЬЗОВАТЕЛЬСКИЕ ПРОГРАММЫ (P11-P15)

A. Используйте кнопки UP и DOWN для выбора пользовательской программы.

B. Нажмите ENTER для подтверждения выбора программы контроля мощности и перехода в окно настройки времени.

C. Значок "Time" начнет мигать. Снова используйте кнопки UP и DOWN, чтобы установить желаемое значение времени. Нажмите ENTER для подтверждения значения.

D. Значок "Distance" начнет мигать. Снова используйте кнопки UP и DOWN, чтобы установить желаемое значение дистанции. Нажмите ENTER для подтверждения значения.

E. Значок "Calories" начнет мигать. Снова используйте кнопки UP и DOWN, чтобы установить желаемое значение калорий. Нажмите ENTER для подтверждения значения.

F. Замигает первый уровень сопротивления. Используйте кнопки UP и DOWN, чтобы установить желаемое значение нагрузки. Далее нажмите ENTER для подтверждения. Затем повторите вышеописанную операцию для установки сопротивления на уровнях от 2-го до 10-го.

G. Нажмите START/ STOP, чтобы начать тренировку.

Тест на восстановление пульса предназначен для сравнения частоты сердечных сокращений до и после физической нагрузки. Его цель -

измерить возможности вашего сердца. Мы рекомендуем проводить тест следующим образом:

A. Возьмитесь обеими руками за специальные датчики пульса на поручнях или используйте беспроводной передатчик для измерения пульса (если есть возможность). Компьютер отобразит ваше текущее значение пульса.

B. Нажмите кнопку RECOVERY, чтобы перейти к тесту на восстановление пульса. При этом компьютер перейдет в режим ожидания.

![](_page_26_Figure_3.jpeg)

C. Не переставайте замерять значение пульса.

D. На экране отобразится обратный отсчет времени от 60 секунд до 0.

E. Когда время дойдет до 0, на дисплее появится результат теста (F1-F6),

где F1 = превосходно F2 = отлично F3 = хорошо F4 = ниже среднего F5 = не очень хорошо F6 = плохо

F. Если компьютеру не удастся получить данные о текущем пульсе пользователя, нажатие кнопки RECOVERY не приведет к запуску теста на восстановление пульса. Также во время теста нажмите кнопку RECOVERY повторно, чтобы выйти из теста и вернуться в режим ожидания.

#### 4. Измерение пульса

Поместите обе ладони на сенсорные накладки на поручнях тренажера. Через 3~4 секунды компьютер покажет на экране текущую частоту сердечных сокращений в ударах в минуту (BPM). Во время измерения будет мигать значок сердца и показана графическая имитация электрокардиограммы.

Обратите внимание: В начале процесса измерения пульса, по причине нестабильности контакта, полученное значение может быть некорректным. Спустя какое-то время оно установится на верном уровне. Тем не менее, измеренное значение не может рассматриваться в качестве медицинского показателя и использоваться в качестве основания для любых медицинских назначений.

ВАЖНО: Даже если ваш тренажер поддерживает беспроводное измерение пульса с помощью ремня-передатчика, значение, получаемое путем измерения через контактные сенсоры, считается более точным, а контактный метод измерения, соответственно – более предпочтительным.

#### Технические характеристики:

SPEED: показывает вашу текущую скорость движения. Диапазон: 0.0 $\sim$ 99.9 КМ/Ч.

RPM: показывает текущее количество оборотов в минуту. Диапазон: 0 $\sim$ 999.

TIME: текущее накопленное значение времени, диапазон: 0:00 $\sim$ 99мин.59 сек. При этом диапазон предустановленного времени - 5:00 $\sim$ 99мин.00 сек. Компьютер начнет отсчет от заданного времени до 0:00 со средним промежутком времени для каждого уровня сопротивления. Когда оно достигнет нуля, программа остановится, и компьютер подаст звуковой сигнал. Если вы не установите целевое значение времени, программа будет задавать промежуток времени автоматически с уменьшением на одну минуту для каждого уровня сопротивления.

DIST: текущее накопленное значение дистанции, диапазон:  $0.0 \sim 99.9 \sim$ 999 КМ. При этом диапазон предустановленного дистанции:1.0 $\sim$ 99.0 $\sim$ 999 КМ. Когда значение достигнет нуля, программа остановится, и компьютер подаст звуковой сигнал.

CALORIE: текущее накопленное значение потраченных калорий. Диапазон:  $0.0 \sim 99.9 \sim 999$  ккал. При этом диапазон предустановленного количества калорий :10.0  $\sim$  90.0  $\sim$  990 ккал. Когда значение достигнет нуля, программа остановится, и компьютер подаст звуковой сигнал.

PULSE: отображение текущего значения пульса. Диапазон:  $60\negmedspace$ 240

ударов в минуту.

RESISTANCE LEVEL: отображение уровня сопротивления тренажера. Диапазон:1 $\sim$ 24

WATT: отображение мощности тренировки с шагом 10. Диапазон: 30-350.

■ ХАРАКТЕРИСТИКИ АДАПТЕРА

ВХОД: 230 В переменного тока

ВЫХОД: 8 В постоянного тока с силой 500 мА